# **Desenvolvimento de um Learning Analytics Dashboard para Modelos de Mineração de Dados Educacionais**

*Development of a Learning Analytics Dashboard for Educational Data Mining Models*

**Gabriel Lenon B. Silva [1](https://orcid.org/0000-0001-5727-2427)** [orcid.org/0000-0002-0909-5152](https://orcid.org/0000-0002-0909-5152)

**Janaína Alexandre Carvalho <sup>1</sup>** [orcid.org/0000-0003-0949-9672](https://orcid.org/0000-0002-0909-5152)

**Alexandre Magno Andrade Maciel [1](https://orcid.org/0000-0001-5727-2427)** [orcid.org/0000-0003-4348-9291](https://orcid.org/0000-0003-4348-9291)

<sup>1</sup> Escola Politécnica de Pernambuco, Universidade de Pernambuco, Recife, Brasil,

**E-mail do autor principal: Gabriel Lenon** glbs@ecomp.poli.br

#### **Resumo**

Este trabalho propõe o desenvolvimento de um *Learning Analytics Dashboard* para análise de dados a partir dos resultados de mineração de dados educacionais, através da predição do desempenho de alunos. O objetivo geral deste trabalho é a criação de um mecanismo de visualização que pretende permitir aos professores identificar os alunos dos quais o desempenho predito é não satisfatório, fornecendo informações relativas à trajetória dos alunos no curso e assim possibilitando ao professor a intervenção pedagógica e motivacional. Durante o processo de desenvolvimento da arquitetura, três estágios foram considerados: consciência, reflexão e *sensemaking*. Com isso, foi desenvolvida uma ferramenta cujo objetivo é apresentar predições de desempenho de alunos de uma forma amigável para os professores, de modo a contribuir com o processo de ensino-aprendizagem e potencializar a interação entre alunos, professores e recursos em ambientes virtuais de aprendizagem.

**Palavras-Chave***:* Análise de dados; Desempenho; *Learning Analytics*; Ambientes virtuais de aprendizagem.

#### *Abstract*

*This work proposes a development of Learning Analytics Dashboard for data analysis from the results of educational data mining, through the prediction of student performance. The general objective of this work is to create a visualization mechanism that aims to allow teachers to identify students whose predicted performance is unsatisfactory, providing information regarding the trajectory of students in the course and hence enabling the teacher to a pedagogical and motivational intervention. During the architecture development process, three stages were considered: awareness, reflection and sensemaking. Thereby, a tool was developed whose objective is to present student performance predictions in a friendly way for teachers, in order to contribute to the teaching-learning process and empower the interaction between students, teachers and resources in learning management systems.*

*Key-words: Data Analysis; Performance; Learning Analytics; Learning Management System.*

## **1 Introdução**

Por conta dos avanços tecnológicos, o ensino a distância tem se tornado uma modalidade comum e cada vez mais útil nos ambientes universitários. Ao lado disso, acompanha o crescimento da quantidade de dados gerados por alunos em Ambientes Virtuais de Aprendizagem (AVA), plataformas que auxiliam no acompanhamento e desenvolvimento dos alunos e que servem de intermediação no ensino-aprendizado destes. Muito utilizado para conduzir o ensino a distância, o AVA também tem sido útil no apoio da educação presencial, visto a sua capacidade de, por meio de ferramentas, prover interação entre alunos, professores e recursos educacionais.

Com essa frequente interação entre os usuários no AVA, vê-se a necessidade da aplicação de Learning Analytics (LA), que, por meio da medição, coleta, análise e divulgação de dados sobre os alunos em diferentes contextos, tem o propósito de entender e aperfeiçoar a aprendizagem e os ambientes nos quais ela ocorre **[1]**.

A partir do uso de LA na compreensão de dados educacionais para o sucesso da aprendizagem **[2]**, surge a problemática de se encontrar dados que devam ser considerados na análise, a tradução desses dados em representações visuais que permitam oferecer feedback para apoio da aprendizagem, o aspecto da privacidade necessária aos traços registrados pelos estudantes e possibilitar melhorar a aprendizagem e minimizar a reprovações [**3]**.

Através dessa perspectiva, viu-se a oportunidade de criar uma ferramenta para análise de dados a partir dos resultados de mineração de dados educacionais, definida como um Learning Analytics Dashboard, uma ferramenta que pode dar suporte ao ensino e ao aprendizado que funciona através do rastreamento de arquivos de registro dos alunos e do fluxo de dados em tempo real, extraindo grandes quantidades de dados para encontrar significado e gerando visualização para os resultados, para que possam ser compreendidos facilmente à primeira vista **[4]**.

Do ponto de vista arquitetural, será desenvolvida uma ferramenta que deve representar um novo módulo do FMDEV (*Framework* de Mineração de Dados Educacionais), que é definido como um ambiente de aprendizado de máquina automatizado cujo objetivo é permitir que usuários construir, validar e disponibilizar modelos de mineração de dados educacionais **[5]**.

#### **2 Fundamentação Teórica**

Nessa seção são apresentados os conceitos e fundamentos necessários para a compreensão, o acompanhamento, e o próprio desenvolvimento do trabalho. O objetivo aqui é discorrer sobre os trabalhos relacionados e buscar facilitar o entendimento do projeto através da definição dos seguintes conceitos: Ambientes Virtuais de Aprendizagem, Mineração de Dados Educacionais, *Learning Analytics* e Visualização de dados, Desempenho do Aluno no Ensino a Distância.

# **2.1 Ambientes Virtuais de Aprendizagem**

Ambientes Virtuais de Aprendizagem (AVA) são o resultado da evolução do Ensino a Distância (EAD), já que, desde o surgimento do EAD em 1728, com a disponibilização de um curso de taquigrafia que era enviado semanalmente pelos correios pelo professor Caleb Phillips **[6]**, e a partir da integração de computadores no processo de ensino-aprendizagem, até os dias de hoje, viu-se um avanço através da utilização de novos recursos no EAD que possibilitam o acesso a informações sistematizadas e uma interação entre os alunos e os professores **[7]**.

Muitos autores definem o que são AVA's, sempre relacionados a sistemas de software, mas é imprescindível mencionar que são concebidos para apoiar o processo de ensino e ajudar os alunos a aprenderem por meio do gerenciamento da aprendizagem **[8]**, sendo possível, através deles, a realização de coletas de dados sobre as interações que os estudantes têm entre si, com os professores e com recursos educacionais, sendo estes dados indicadores valiosos sobre a eficácia de uma experiência de aprendizagem **[9]**.

A partir do armazenamento e gerenciamento dos dados mencionados, tais como registros de acessos, visualização dos materiais das disciplinas, participação em fóruns, resolução de questionários e envio de atividades, notas dos alunos e o horário em que os eles acessam o sistema, dentre outros, é possível se fazer análises sobre os elementos que podem influenciar o processo de ensino-aprendizagem e, consequentemente, o desempenho dos alunos na modalidade do ensino a distância.

# **2.2 Mineração de Dados Educacionais**

A Mineração de Dados (MD) é definida como um processo de descoberta de padrões úteis ou conhecimento a partir de fontes de dados, podendo os dados se apresentarem estruturados, semiestruturados ou não estruturados.

Tendo isso em vista, diferentes métodos podem ser aplicados para minerar os dados, sendo os métodos separados em categorias, sendo as que seguem tidas como as principais: aprendizagem supervisionada, na qual é feita a classificação e a previsão do dado; aprendizagem não supervisionada, em que ocorre o agrupamento de dados por características semelhantes; regras de associação **[10]**.

A aplicação de técnicas de mineração de dados objetiva dar suporte e atendimento às diferentes necessidades de usuários, viabilizando a construção de ferramentas analíticas a partir de modelos de análise preditivos e prescritivos **[2]**, podendo atuar em diferentes âmbitos, como o educacional, esfera de atuação do presente trabalho.

Nesse contexto, é introduzido o conceito de Mineração de Dados Educacionais (MDE), que faz o uso de técnicas computacionais e estatísticas para visualização de dados educacionais **[11]**.

Ademais, conforme é dito por **[2]**, os conhecimentos já produzidos na área de MDE, especialmente a adoção de técnicas de mineração de dados, são utilizados a fim de atingir melhores resultados de análises **[2]**. Desse modo, vê-se como promissora a junção da aplicabilidade da mineração com a visualização de dados educacionais, podendo gerar novos insights no decorrer dos cursos em ambientes virtuais de aprendizagem.

# **2.3** *Learning Analytics* **e Visualização de Dados**

Essa seção aborda sobre os seguintes conceitos: *Learning Analytics* e *Learning Analytics Dashboard*.

# **2.3.1 Learning Analytics**

Learning Analytics (LA) é uma área emergente que explora a medição, coleta, análise e relatório de dados que estão associados à aprendizagem dos alunos e seu contexto, com o propósito de entender e aperfeiçoar a aprendizagem e os ambientes nos quais ela ocorre [**12]**. Acrescentam que, através desse processo realizado sobre os dados, pode-se observar e entender seus comportamentos para possibilitar intervenção apropriada [**12]** [**1]**. LA é o uso de dados e modelos para prever o progresso e o desempenho do estudante, e a possibilidade de agir sobre as informações [**13]**.

Dentre as diversas abordagens para análise de aprendizagem, o uso de dados de registro em AVAs é uma das orientações de pesquisa mais populares devido a sua onipresença em muitas instituições educacionais [**4]**.

Nesse contexto, com o uso de LA para análise e interpretação automática dos dados, é possível fornecer ao professor informações que possam ser entendidas à primeira vista, auxiliando-o no entendimento das necessidades de aprendizagem dos estudantes. Desse modo, a aplicação de LA no contexto educacional tem implicações tanto para o desempenho individual dos estudantes como para os processos de ensino, aprendizagem e avaliação.

#### **2.3.2 Learning Analytics Dashboard**

O conceito de Learning Analytics Dashboard (LAD) é caracterizado como uma aplicação para mostrar aos estudantes padrões de comportamento em um ambiente virtual de aprendizagem [**4]**. E é a partir desses padrões que é possível se obter resultados úteis no ambiente educacional, visto que o objetivo de um dashboard é indicar as informações mais importantes que são necessárias para se alcançar um ou mais objetivos, através de uma única tela de computador, para que tais informações possam ser monitoradas à primeira vista [**14]**.

Os LADs propriamente ditos, que representam o modelo prescritivo de LA, retêm papéis e valores únicos **[15]**. Desse modo, um dashboard, quando eficaz, influencia o comportamento auto regulatório dos alunos e, em última análise, seus comportamentos de aprendizagem e resultados **[15]**.

#### **2.4 Desempenho do Aluno no EAD**

Normalmente, os LAD's têm, por objetivo inicial, contribuir com o processo de ensino-aprendizagem, e por objetivo final, a otimização do desempenho dos alunos.

Destacam que para educadores, a disponibilidade de informações em tempo real sobre o desempenho dos alunos, incluindo os que estão em risco, pode ser uma ajuda significativa no planejamento das atividades de ensino **[1]**. Para os alunos, receber informações sobre seu desempenho em relação aos colegas ou sobre sua evolução em relação a seus objetivos pessoais pode ser motivador e encorajador.

Nesse cenário, surge a importância de buscar entender quais os fatores que afetam o desempenho do aluno no ensino a distância, tanto positivamente como negativamente.

O os elementos da educação a distância, que podem ser divididos em três categorias, conforme ilustrado na Figura 1, são componentes essenciais que afetam o desenvolvimento de programas de ensino a distância **[16]**.

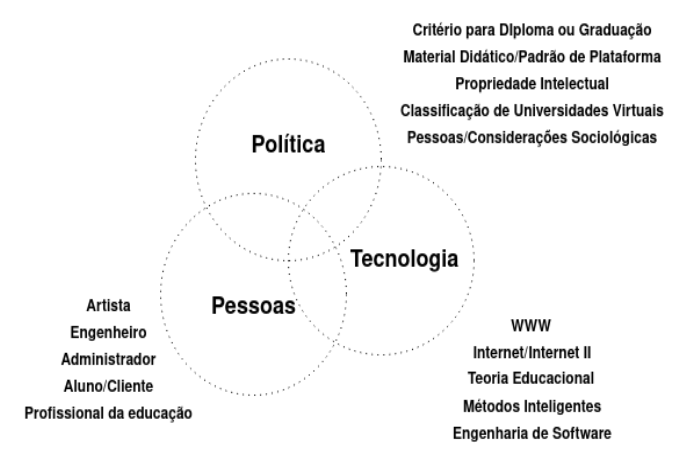

**Figura 1:** Elementos do ensino a distância. Fonte: adaptado de Shih et al. (2003).

# **3 Metodologia**

A metodologia utilizada neste trabalho foi fundamentada a partir do modelo de processo proposto por **[3]** onde se afirma que aplicações de LA podem ser distinguidas em quatro fases, como pode ser visto na Figura 2, sendo elas: *awareness* (consciência), *reflection* (reflexão), *sensemaking* (dar sentido) e *impact* (impacto) **[3]**.

Com o modelo de processo adaptado, os seguintes passos foram percorridos durante o desenvolvimento do LAD: entendimento dos dados utilizados e do contexto/ambiente para estudo de caso; treinamento de modelos de machine learning para predição do desempenho de alunos, baseados em construtos educacionais e nas variáveis da base de dados, relativas ao processo de aprendizagem autorregulatória dos alunos **[17]**; desenvolvimento

de visualizações para representar os dados preditivos e descritivos (*awareness*), a partir do qual os usuários refletem a respeito dos dados e refletem sobre si mesmos para avaliar seu comportamento anterior (*self-reflection*), e posteriormente os usuários respondem às suas próprias perguntas e criam novos insights (*sensemaking*). Nessa fase, foi aplicado questionário a professores do ensino superior, depois de utilizarem o LAD. Com isso, foi possível obter as respostas do questionário para avaliação da utilidade, facilidade e intenção de uso percebidas, obtendo-se uma validação da aceitação da ferramenta.

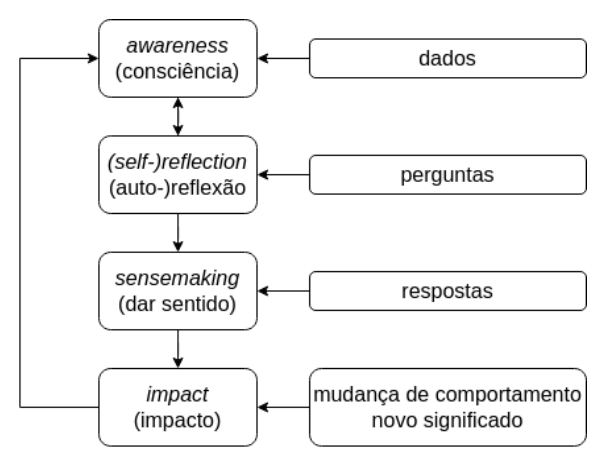

**Figura 2:** Modelo de Processo de Learning Analytics. Fonte: adaptado de Verbert et al. (2013).

# **3.1 Dados e Ambiente Utilizados**

No que se refere a coleta de dados, foi disponibilizado pelo NEAD - UPE um arquivo no formato .csv referente ao backup da sua base de dados no Moodle, contendo dados de logs de alunos e os seus indicadores no AVA mencionado. Esses dados são relativos às disciplinas de Administração, Biologia, Letras e Pedagogia, cursadas no período de 2009 a 2016.

Para utilização dos dados no mesmo ambiente do LAD, foi feita a importação do arquivo .csv em uma tabela que foi criada na base de dados do FMDEV, tabela essa que foi chamada de "moodle".

A tabela "moodle" possui 30.217 registros e uma de suas colunas diz respeito à disciplina cursada, a partir da qual é possível identificar a distribuição de alunos por disciplina, conforme a Tabela 1.

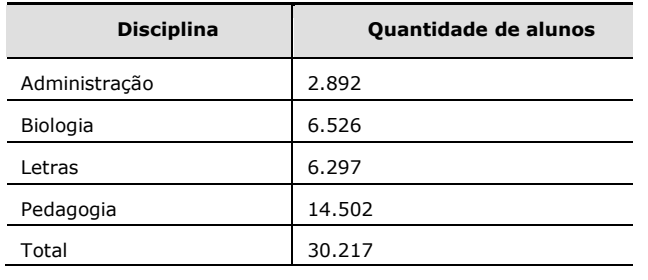

**Tabela 1:** Distribuição de alunos por disciplina

Os dados utilizados no desenvolvimento do LAD, delineando um estudo de caso, são uma parte importante na definição do contexto, o qual atua como um conjunto de informações que influenciam o comportamento do sistema **[18]**. Com isso, a análise do contexto é importante para o presente trabalho, posto que, o estudo de caso investiga um fenômeno contemporâneo em seu contexto no mundo real **[19]**.

Outra parte importante na definição do contexto, no qual o LAD é desenvolvido, são os indicadores que representam o comportamento, as ações e as interações dos alunos no AVA Moodle. Os indicadores dos alunos são representados por colunas na tabela "moodle", além de outras informações que foram dispostas em colunas, sendo as mais importantes: curso, semestre, período, nome da disciplina, nome do aluno, primeira prova, segunda prova, média das provas, fórum 01, fórum 02, fórum 03, fórum 04, média dos fóruns, webquest (atividade de pesquisa) 01, webquest 02, média dos webquests e desempenho binário, sendo este último o indicador primário na análise de desempenho dos alunos, visto que representa a reprovação ou a aprovação do aluno na disciplina, podendo possuir os valores 0 e 1, respectivamente.

# **3.2 Modelos Treinados**

Para que fosse possível fazer a predição do desempenho dos alunos, modelos de *machine learning*, cujo indicador alvo é o desempenho binário, foram treinados no ambiente do FMDEV.

No treinamento dos modelos, foram utilizados os indicadores dos alunos, uma vez que os mesmos são dados de logs que podem representar construtos relacionados ao processo de autorregulação do aprendizado dos alunos **[17]**. Desse modo os indicadores foram agrupados de modo a compor seis construtos de autorregulação da aprendizagem **[17]**, os quais foram utilizados como base da geração dos modelos de machine learning. Tais construtos foram representados por modelos de *machine learning* que foram treinados no FMDEV e ficaram disponíveis para uso no LAD, sendo eles: Estruturação do Ambiente; Em busca de ajuda; Estratégias de conclusão de tarefas; Autoavaliação; Gestão de tempo; Definição de metas.

# **3.3 Desenvolvimento das Visualizações**

Essa é a fase inicial no processo de avaliação do sucesso de um dashboard, onde os dados são dispostos de forma visual, sem nenhuma implicação relevante ainda, e os usuários se tornam cientes dos dados visualizados.

Em virtude disto, foram implementadas as primeiras visualizações do LAD em forma de gráficos, tabelas e cards, principalmente, onde seguiu-se três princípios de design para dashboards indicados por **[15]**:

1. A informação mais importante deve se destacar das demais no dashboard, que normalmente tem um espaço limitado e deve se encaixar em uma tela única;

2. As informações no dashboard devem apoiar a consciência situacional e facilitar na rápida percepção, usando diversas tecnologias de visualização;

3. As informações devem ser dispostas de uma forma que faça sentido, e cada elemento deve contribuir para os objetivos imediatos e finais do usuário (visualizador), para a tomada de decisão.

# **3.4 Validação da Ferramenta**

Esse modelo foi desenvolvido baseado na Teoria da Ação Racional **[21]** por ele ter o objetivo de fornecer uma explicação sobre os fatores determinantes da aceitação de uma tecnologia pelos usuários finais.

O TAM é um modelo que desenvolve e valida novas escalas para duas variáveis específicas, utilidade percebida e facilidade de uso percebida, dois fatores que podem ser teorizados como determinantes fundamentais da aceitação do usuário **[20]**. Esse modelo foi desenvolvido baseado na Teoria da Ação Racional **[21]**, e sua utilização na validação do LAD se deu por ele ter o objetivo de fornecer uma explicação sobre os fatores determinantes da aceitação de uma tecnologia específica pelos usuários finais.

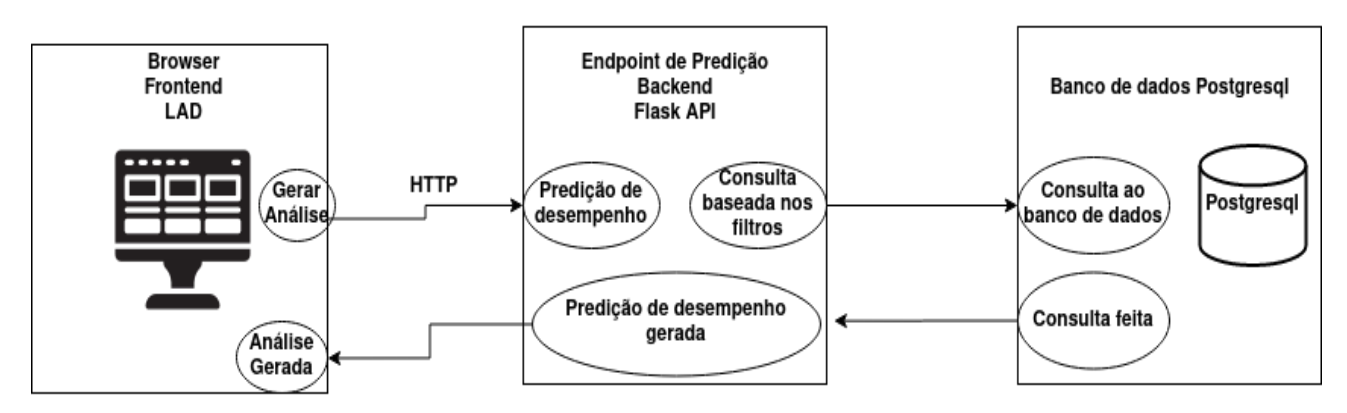

**Figura 3:** Processo de Comunicação do LAD. Fonte: O autor (2020).

A escala Likert foi desenvolvida pelo cientista Rensis Likert, onde o respondente, em cada questão do questionário proposto, diz o seu grau de concordância ou discordância sobre algo, escolhendo um valor em uma escala com cinco graus originalmente.

Concluindo, a validação da ferramenta proposta foi realizada com professores do ensino superior que possuem experiência na modalidade de ensino a distância. Para isso, foi apresentada uma introdução inicial do LAD, depois houve a utilização do LAD pelos professores e, por fim, os mesmos responderam ao questionário, através do qual se avaliou a utilidade, a facilidade e a intenção de uso do LAD, para que seja possível compreender a aceitação da ferramenta.

#### **4 Solução Proposta**

Para o desenvolvimento da arquitetura proposta neste trabalho, foi feita uma integração ao FMDEV (Framework de Mineração de Dados Educacionais), de modo que um novo módulo de visualização e análise de dados, referente ao LAD, foi criado e integrado ao *framework*. Todo o processo de comunicação do LAD pode ser visto na Figura 3.

#### **4.1 Design do LAD**

O LAD foi concebido para ser disponibilizado no ambiente Web, de modo a permitir aos usuários o seu fácil acesso. Além disso, durante a construção do LAD, a proposta foi para que o mesmo possa ser utilizado em notebooks e desktops, visto que, com telas maiores, é possível entregar ao usuário uma melhor experiência de visualização dos gráficos e resultados de análise à primeira vista [**14]**. Para introdução ao design proposto, a Tabela 2 mostra as visualizações presentes no LAD.

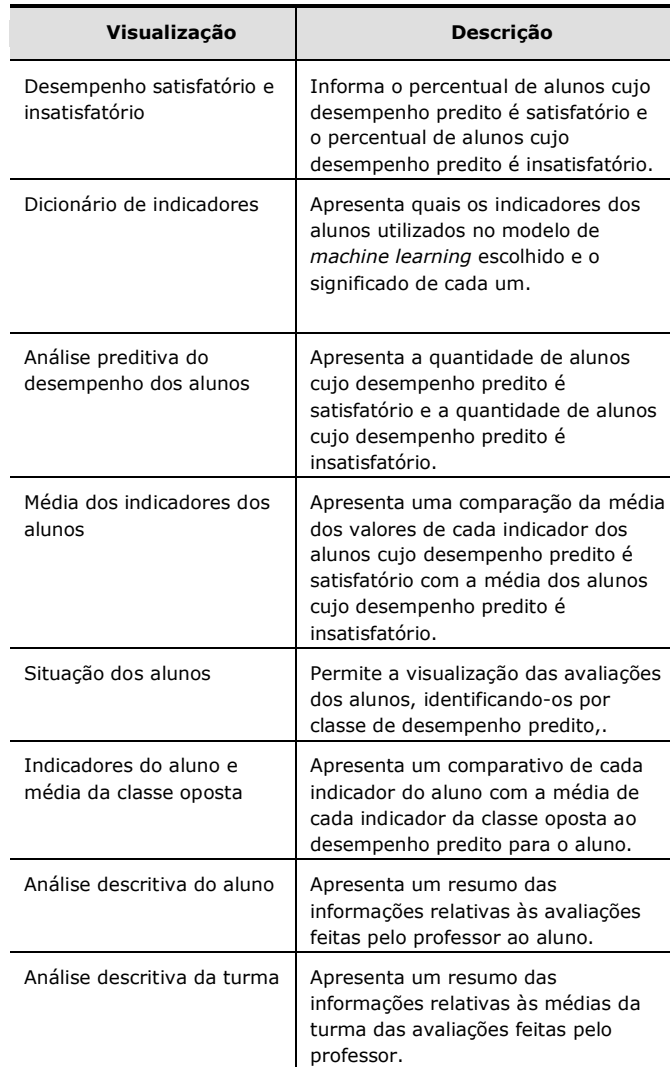

Na sequência, são apresentadas as visualizações do LAD e uma explicação detalhada do que cada visualização propõe.

#### **Tabela 2:** Visualizações implementadas no LAD

1) A Figura 4 apresenta a tela inicial do LAD, onde são mostrados os filtros disponíveis para geração da análise de desempenho: Modelos treinados; Cursos; Disciplinas; Semestres; Alunos.

| <b>Modelos Treinados</b> |             |  |
|--------------------------|-------------|--|
| Selecione o modelo       | $\check{~}$ |  |
| Cursos                   |             |  |
| Selecione o curso        | $\check{ }$ |  |
| <b>Disciplinas</b>       |             |  |
| Selecione a disciplina   | $\check{~}$ |  |
| <b>Semestres</b>         |             |  |
| Selecione a turma        | $\check{~}$ |  |
| Alunos                   |             |  |
| Selecione os alunos      | $\sim$      |  |
| <b>GERAR ANÁLISE</b>     |             |  |

**Figura 4:** Visualização inicial do LAD - Filtros. Fonte: O autor (2020).

- 2) As Figuras 5 e 6 apresentam a tela de visão geral do LAD, onde são mostrados gráficos e informações relativos à análise geral da turma escolhida:
	- a) **Cards de predição de desempenho**: blocos que mostram o percentual de alunos cujo desempenho predito é satisfatório e de alunos cujo desempenho predito é insatisfatório.
- b) **Dicionário de indicadores**: tabela que apresenta as colunas "indicador" e "significado", trazendo a descrição de cada indicador que foi utilizado no treinamento do modelo escolhido e que é utilizado nas visualizações.
- c) **Análise preditiva de desempenho dos alunos**: gráfico de barras das duas classes do desempenho predito, satisfatório e insatisfatório, representando a quantidade de alunos em cada uma delas.
- d) **Média dos indicadores dos alunos**: gráfico em barras, apresentado horizontalmente, que apresenta um comparativo da média de cada indicador das classes de desempenho predito, satisfatório e insatisfatório.
- e) **Situação atual dos alunos**: gráfico de bolhas que permite a visualização das avaliações dos alunos, identificando-os por classe de desempenho predito, sendo as avaliações possíveis: nota do webquest, nota do fórum e nota da prova. No gráfico da Figura 6, o eixo y é representado pela nota do webquest, o eixo x representado a nota do fórum e a largura da bolha a nota da prova.

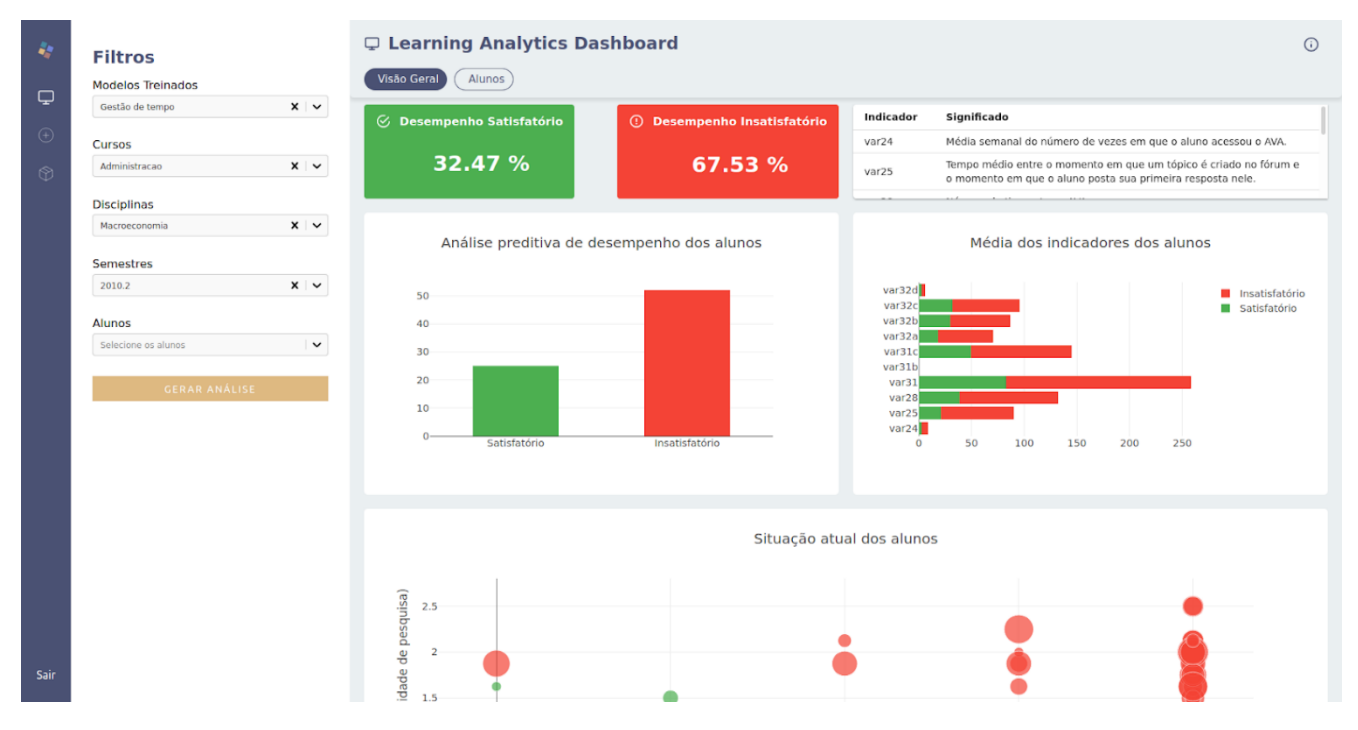

**Figura 5:** Tela de Visão Geral do LAD (1). Fonte: O autor (2020).

#### **Desenvolvimento de um Learning Analytics Dashboard para de Modelos de MDE**

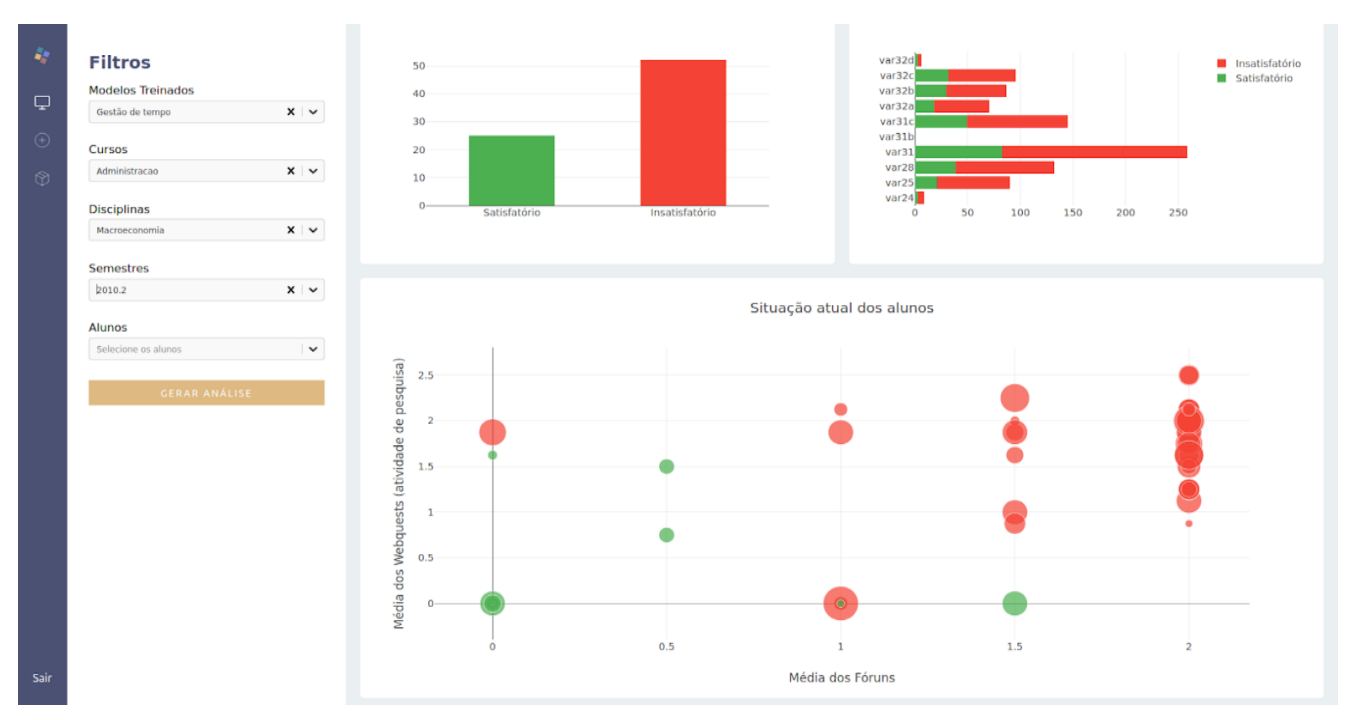

**Figura 6:** Tela de Visão Geral do LAD (2). Fonte: O autor (2020).

- 3) As Figuras 7 e 8 apresentam a tela de Alunos do LAD, onde são mostrados gráficos e informações relativos a um aluno específico, selecionado por um filtro, e o comparativo dos indicadores desse aluno com médias da turma.
- a) **Indicadores do Aluno x Médias dos alunos da classe oposta**: gráfico de barras que compara o valor de cada indicador do aluno com a média de cada indicador dos alunos cuja classe predita é oposta a do aluno em questão.

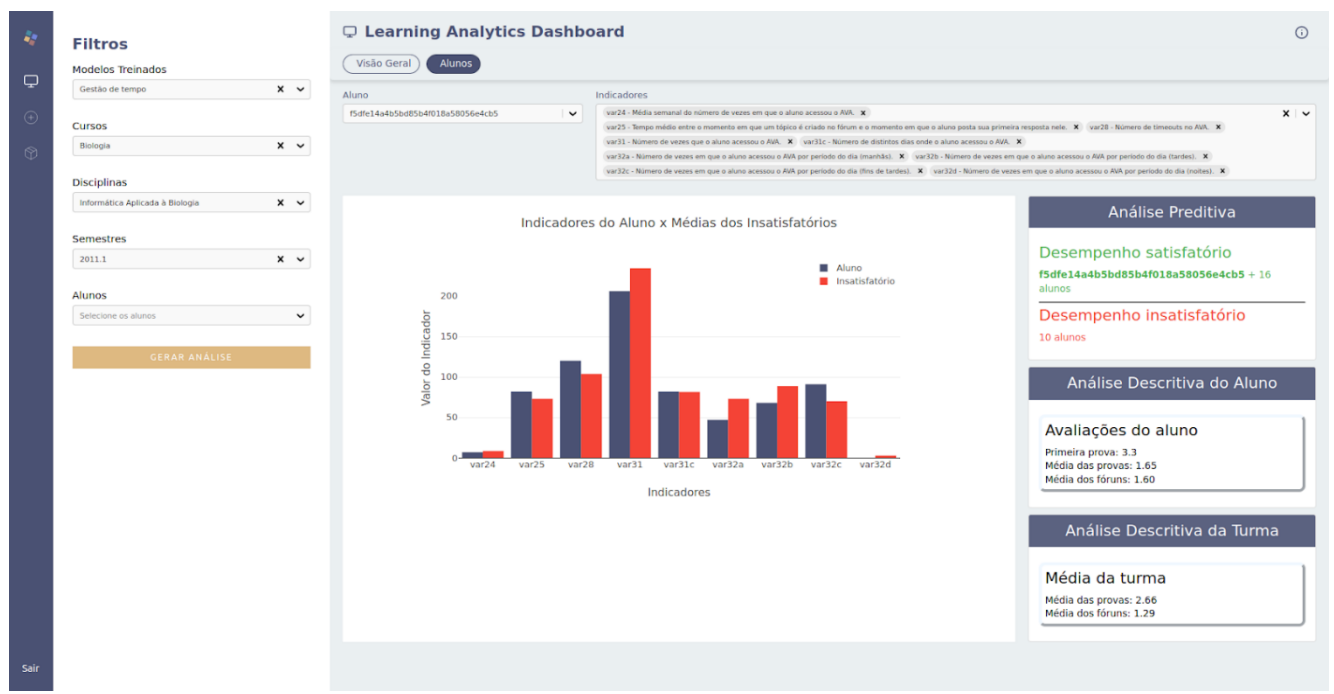

**Figura 7:** Tela de Alunos do LAD - aluno cujo desempenho predito é satisfatório. Fonte: O autor (2020).

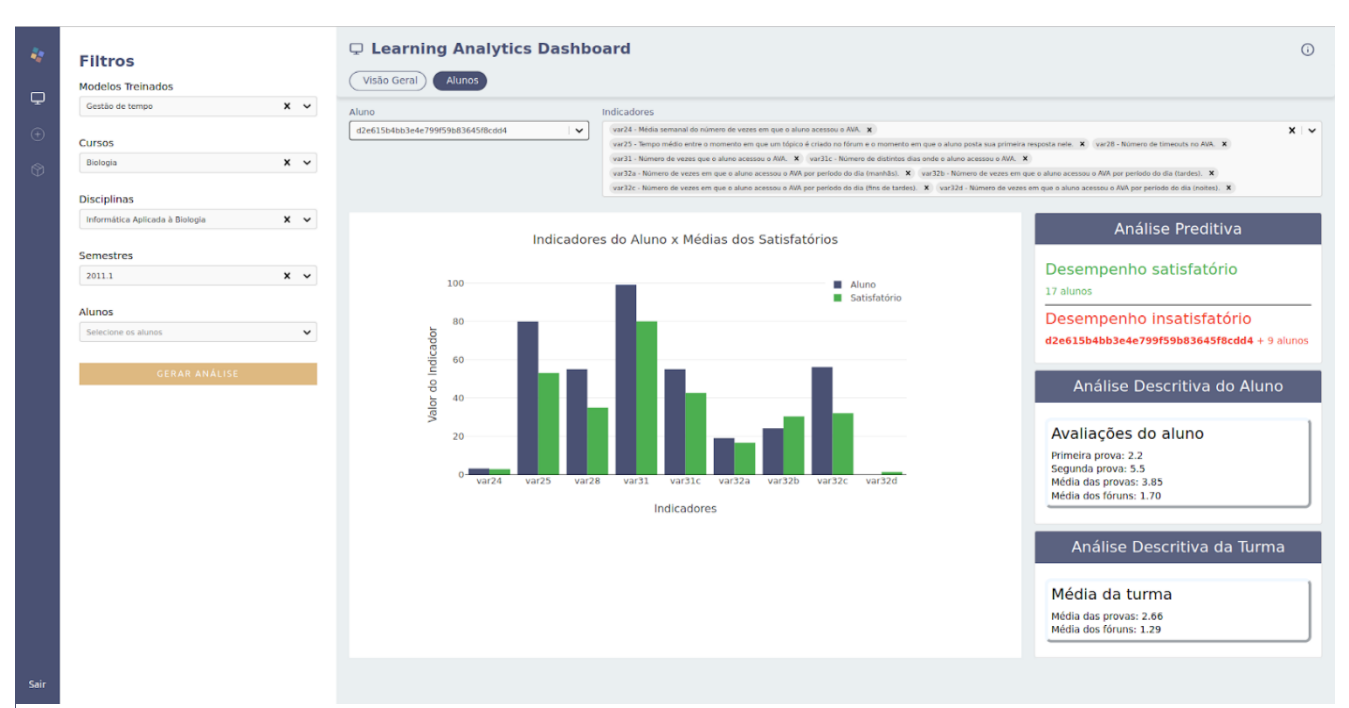

**Figura 8:** Tela de Alunos do LAD - aluno cujo desempenho predito é insatisfatório. Fonte: O autor (2020).

b) **Análise Preditiva, Análise descritiva do aluno e Análise descritiva da turma**: *cards* que mostram, respectivamente: a quantidade de alunos da classe predita satisfatório e da classe predita insatisfatório, dando enfoque a qual classe pertence o aluno.

#### **5. Validação e Resultados**

A validação do LAD foi realizada com professores do ensino superior que possuem experiência na modalidade de ensino a distância, onde foi feita uma análise da aceitação da ferramenta. Para a preparação do ambiente de validação, foram treinados modelos de machine learning no ambiente do FMDEV para serem utilizados na geração da análise feita pelo LAD. Além disso, foram disponibilizados, no LAD, dados de 2009 a 2016 da base de dados do NEAD - UPE no Moodle, referentes às disciplinas de Administração, Biologia, Letras e Pedagogia, para uso dos professores avaliadores na ferramenta.

Para que a validação fosse realizada, duas etapas foram percorridas:

1. Os professores receberam uma explicação inicial sobre o LAD, mostrando como acessá-lo e utilizá-lo.

67 **2.** Após utilizarem o LAD pelo tempo que achassem necessário, os professores tiveram acesso a um questionário contendo dez perguntas, onde as mesmas estavam agrupadas em três seções: Utilidade percebida, Facilidade de uso percebida e Intenção de uso. Nesse questionário, os professores responderam a perguntas de modo a emitirem o seu grau de concordância ou discordância sobre algo, escolhendo um dentre os cinco seguintes valores da escala Likert: concordo plenamente, concordo, neutro, discordo e discordo plenamente. A Tabela 3 mostra as perguntas que compõem o questionário, baseando-se no modelo TAM, a seção a qual elas pertencem e a quantidade de professores que escolheram cada valor da escala Likert, relativo à pergunta.

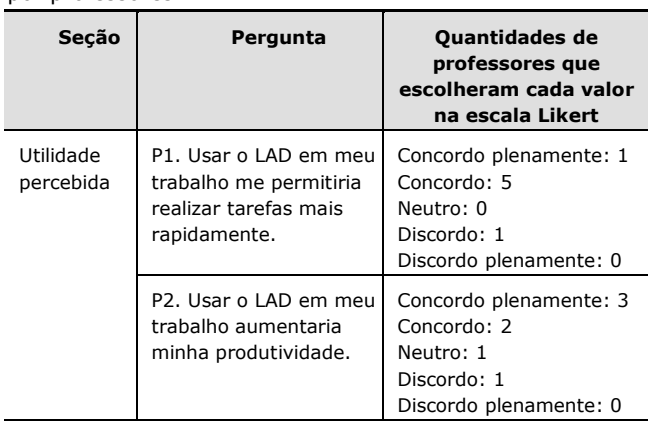

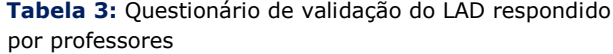

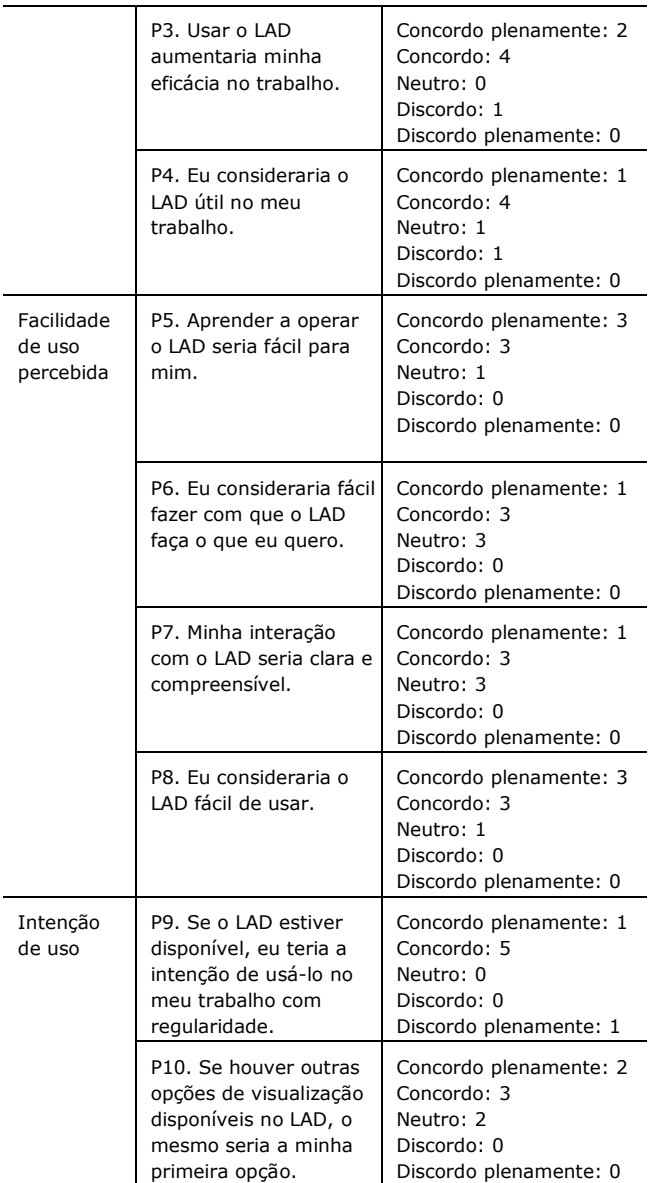

68 A partir da análise dos resultados obtidos no questionário, pode-se perceber que: todas as perguntas da seção "Utilidade percebida" tiveram pelo menos **cinco** dos sete professores avaliando a utilidade da ferramenta como satisfatória ("concordo" ou "concordo plenamente"); na seção "Facilidade de uso percebida", **seis** dos sete professores avaliaram a facilidade de utilização da ferramenta como satisfatória ("concordo" ou "concordo plenamente") para as perguntas P5 e P8, embora **três** dos sete professores escolheram o valor "neutro" para as pergunta P6 e P7, mostrando que o LAD pode ter mais recursos que possam impactar positivamente nas rotinas de trabalho dos professores; na seção "Intenção de uso", através da pergunta P9, percebese que seis dos sete professores avaliaram a intenção de utilizar ferramenta em seu trabalho com regularidade de forma satisfatória ("concordo" ou "concordo plenamente");

Em suma, foi possível comprovar a utilidade, a facilidade e, consequentemente, a aceitação do LAD através de potenciais usuários, evidenciando que a utilização do LAD pode sim trazer benefícios no processo de ensino-aprendizagem no dia a dia dos professores e suas turmas.

### **4. Conclusão e Trabalhos Futuros**

Neste trabalho foi proposto um Learning Analytics Dashboard, uma ferramenta para análise de dados a partir de modelos de mineração de dados educacionais, envolvendo tanto dados descritivos como preditivos, a partir de indicadores dos alunos que afetam o seu desempenho em uma disciplina, sendo estes provenientes de um ambiente virtual de aprendizagem.

Para validar a arquitetura proposta, foram apresentados resultados preliminares a respeito da aceitação do LAD e a intenção de utilizá-lo, a partir dos quais foi possível ver que a ferramenta desenvolvida pode trazer benefícios ao professor e a suas turmas, no dia a dia de lecionamento.

Apesar da validação feita, ela ainda é restrita, visto que apenas sete professores participaram do processo de validação do LAD. Por conta disso, como trabalho futuro, pretende-se considerar uma nova validação com mais professores envolvidos, podendo alcançar uma aceitação e intenção de uso de mais potenciais usuários da ferramenta. Além disso, pretende-se fazer testes de usabilidade da ferramenta, de modo a receber o feedback dos usuários e desenvolver novas visualizações baseadas na experiência dos mesmos.

# **Referências**

**[1]** LONG, P.; SIEMENS, G. Penetrating the fog: Analytics in learning and education. p. 31-40, 2011.

**[2]** ROSALES, G. Modelo e framework para o desenvolvimento de ferramentas analíticas de apoio ao ensino, aprendizagem e gestão educacional. Tese de Doutorado, 2014.

**[3]** VERBERT, D. et al. Learning analytics dashboard applications. p. 3, 2013.

**[4]** PARK, Y.; JO, I.-H. Development of the learning analytics dashboard to support students' learning performance. p. 110-133, 2015.

**[5]** SILVA, R. G. Desenvolvimento de um Ambiente de Aprendizado de Máquina Automatizado Integrável a Múltiplos AVAs. Dissertação de Mestrado - Universidade de Pernambuco. Recife, p. 3, 2020.

**[6]** LITTO, F.; FORMIGA, M. Educação a Distância: o estado da arte. São Paulo: Person Education do Brasil. 2 ed. 2012.

**[7]** FARIA A. A., SALVADORI A. Educação a Distância e seu movimento histórico no Brasil. Revistas das Faculdades Santa Cruz, Curitiba, v. 8, n. 1, 2010.

**[8]** KATS, Y. Learning Management Systems and Instructional Design: Best Practices in Online Education. Idea Group Inc (IGI), 2013.

**[9]** ZALDIVAR, V. A. R. et al. Monitoring Student Progress Using Virtual Appliances: A Case Study. Computers & Education. 2012. 58 (4).

**[10]** LIU, B. Web Data Mining. Exploring Hyperlinks, Contents, and Usage Data. Berlin Heidelberg: Springer, 2006.

**[11]** ROMERO, C.; VENTURA, S. Educational data mining: A survey from 1995 to 2005. Expert systems with applications, Elsevier, v. 33, n. 1, p. 135–146, 2007.

**[12]** BROWN, M. Learning analytics: the coming third wave. EDUCAUSE Learning initiative, 2011.

**[13]** GILFUS EDUCATION GROUP. Learning Analytics. Disponível em: https://www.gilfuseducationgroup.com/learninganalytics/. Acesso em: outubro de 2020.

**[14]** FEW, S. Information dashboard design: Displaying data for at-a-glance monitoring (2nd ed.). Burlingame: Analytics Press, 2013.

**[15]** PARK, Y.; JO, I.-H. Factors that affect the success of learning analytics dashboards.

Association for Educational Communications and Technology, 2019.

**[16]** SHIH, T. K.; HUNG, J. C.; JIN, Q. A survey of distance education challenges and technologies. International journal of distance education technologies, 2003.

**[17]** RODRIGUES, R. L.; RAMOS, J. L. C.; SILVA, J. C. S.; DOURADO, R. Forecasting Students' Performance Through Self-Regulated Learning Behavioral Analysis. International Journal of Distance Education Technologies. Volume 17, Issue 3. July-September. 2019.

**[18]** BAZIRE, M.; BRÉZILLON, P. Understanding context before using it. InInternational and Interdisciplinary Conference on Modeling and Using Context (p. 29-40). Springer, 2005.

**[19]** YIN, R. K. Estudo de Caso: Planejamento e Métodos. 5ª edição. Porto Alegre, Bookman, 2015.

**[20]** DAVIS, F. D. Perceived usefulness, perceived ease of use and user acceptance of information technology. Management Information Systems Quarterly, 13(3), 319-340, 1989.

**[21]** FISHBEIN, M.; AJZEN, I. Belief. Attitude, Intention and Behavior: An Introduction to Theory and Research. Addison-Wesley, 1975.